# NetWitness Shell User Guide

#### **Contact Information**

NetWitness Community at [https://community.netwitness.com](https://community.netwitness.com/) contains a knowledge base that answers common questions and provides solutions to known problems, product documentation, community discussions, and case management.

#### **Trademarks**

RSA and other trademarks are trademarks of RSA Security LLC or its affiliates ("RSA"). For a list of RSA trademarks, go to [https://www.rsa.com/en-us/company/rsa-trademarks.](https://www.rsa.com/en-us/company/rsa-trademarks) Other trademarks are trademarks of their respective owners.

#### **License Agreement**

This software and the associated documentation are proprietary and confidential to RSA Security LLC or its affiliates are furnished under license, and may be used and copied only in accordance with the terms of such license and with the inclusion of the copyright notice below. This software and the documentation, and any copies thereof, may not be provided or otherwise made available to any other person.

No title to or ownership of the software or documentation or any intellectual property rights thereto is hereby transferred. Any unauthorized use or reproduction of this software and the documentation may be subject to civil and/or criminal liability.

This software is subject to change without notice and should not be construed as a commitment by RSA.

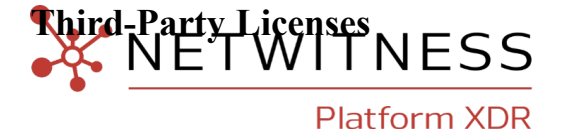

# NetWitness Shell User Guide

This product may include software developed by parties other than RSA. The text of the license agreements applicable to third-party software in this product may be viewed on the product documentation page on NetWitness Community. By using this product, a user of this product agrees to be fully bound by terms of the license agreements.

#### **Note on Encryption Technologies**

This product may contain encryption technology. Many countries prohibit or restrict the use, import, or export of encryption technologies, and current use, import, and export regulations should be followed when using, importing or exporting this product.

#### **Distribution**

Use, copying, and distribution of any RSA Security LLC or its affiliates ("RSA") software described in this publication requires an applicable software license.

RSA believes the information in this publication is accurate as of its publication date. The information is subject to change without notice.

THE INFORMATION IN THIS PUBLICATION IS PROVIDED "AS IS." RSA MAKES NO REPRESENTATIONS OR WARRANTIES OF ANY KIND WITH RESPECT TO THE INFORMATION IN THIS PUBLICATION, AND SPECIFICALLY DISCLAIMS IMPLIED WARRANTIES OF MERCHANTABILITY OR FITNESS FOR A PARTICULAR PURPOSE.

© 2020 RSA Security LLC or its affiliates. All Rights Reserved.

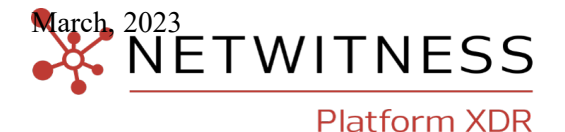

# NetWitness Shell User Guide

# **Contents**

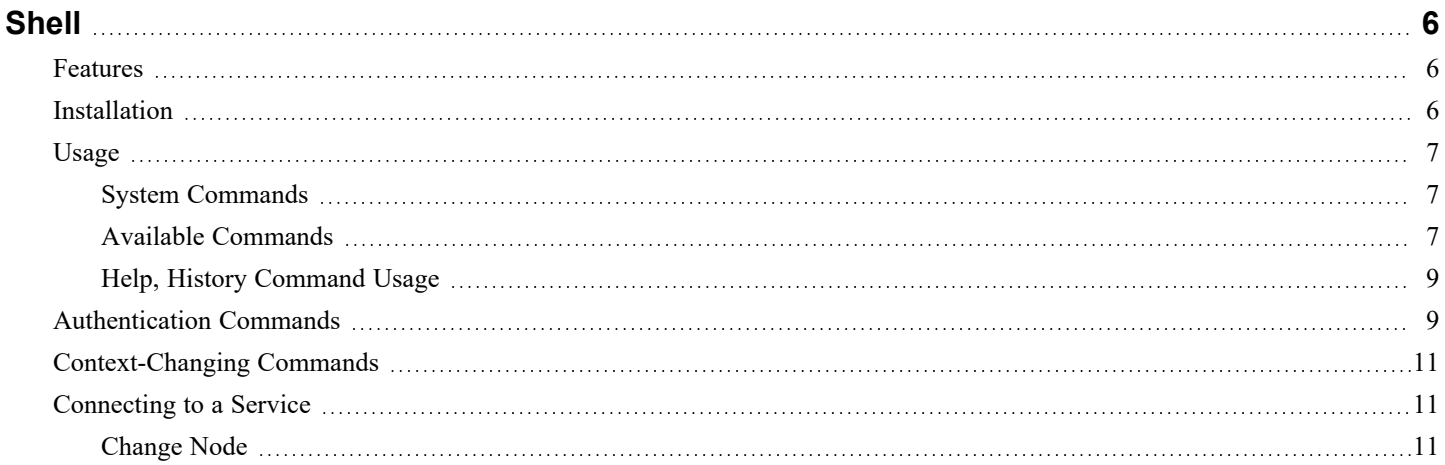

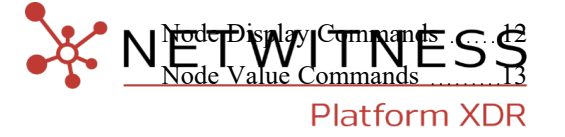

# NetWitness Shell User Guide

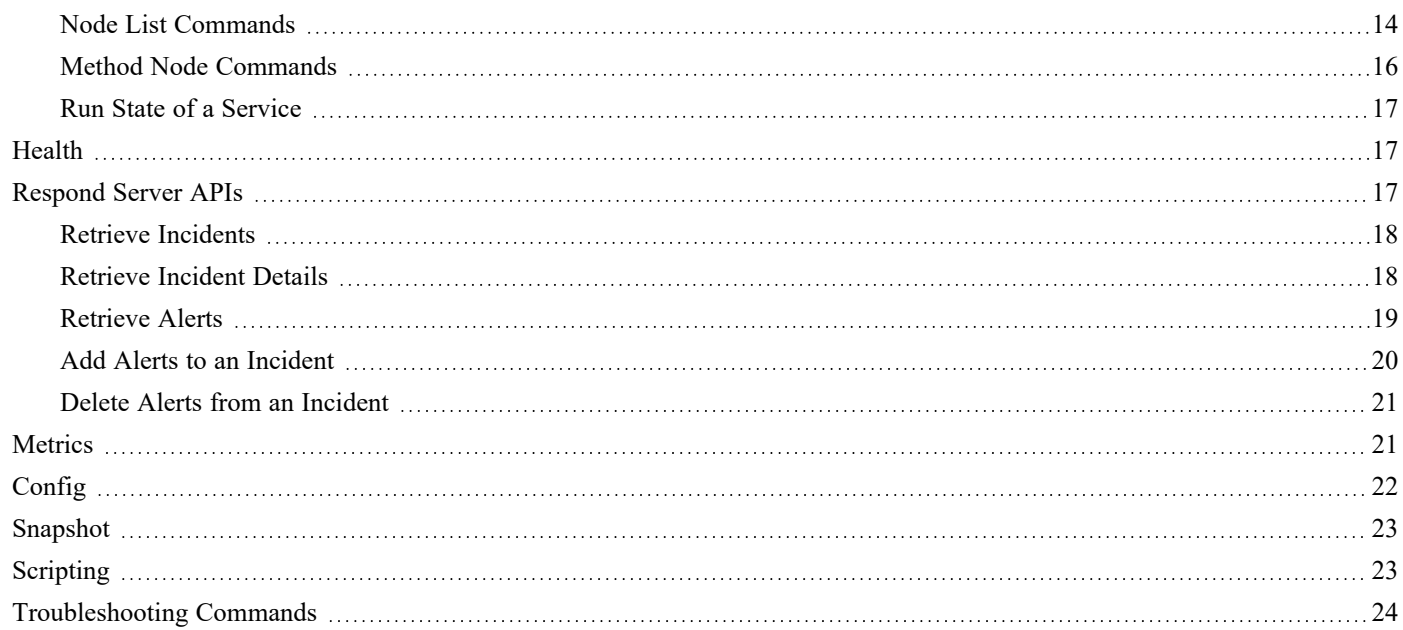

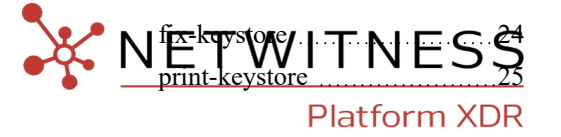

# NetWitness Shell User Guide

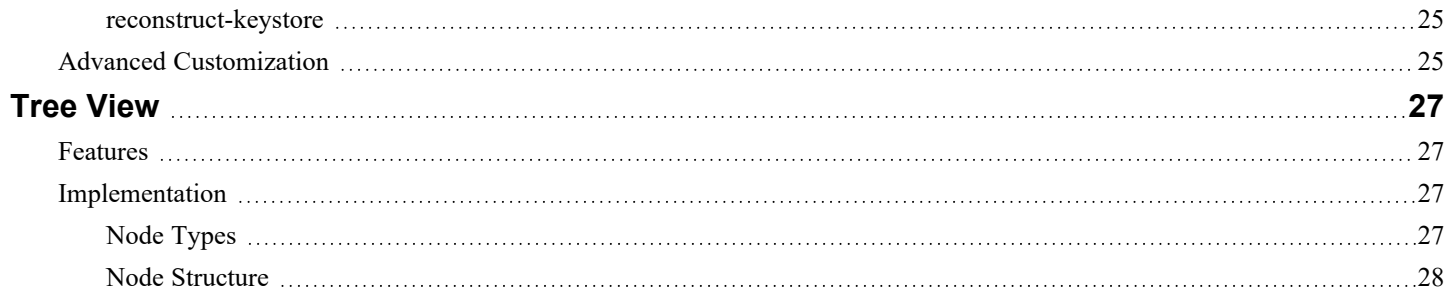

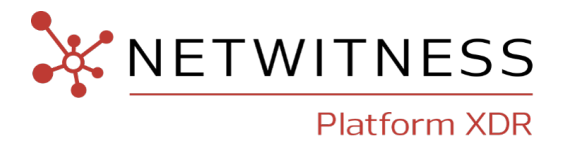

## <span id="page-5-0"></span>**Shell**

This guide describes the shell utility  $nw$ -shell that can be used to troubleshoot the operations of NetWitness management services like security-server, investigate-server, and correlation-server. It is the equivalent of the NwConsole utility used to interact with NetWitness capture services like Decoders and Concentrators. The shell utility is independent of the business logic of the service, and works the same with most NetWitness services.

## <span id="page-5-1"></span>**Features**

The nw-shell utility implements the following features:

- Supports secure connections to the local NetWitness service instances.
- Supports navigation of the service tree to explore its operational state (for more information, see Tree [View\)](#page-26-0).
- Provides an intuitive display of configuration, metrics, and health-check information to help with troubleshooting.
- Supports scripting to automate simple administration tasks in field deployments.
- <span id="page-5-2"></span>• Supports Linux, OSX and Windows terminals.

## **Installation**

The nw-shell utility can be installed with the rsa-nw-shell RPM as shown here:

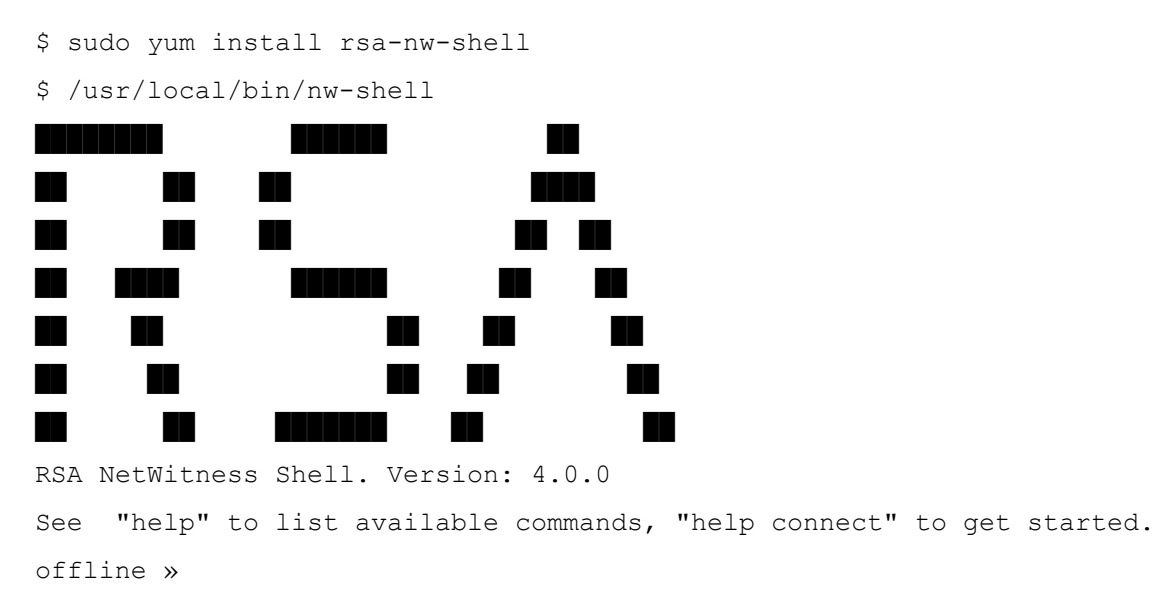

## <span id="page-6-0"></span>**Usage**

The primary goal of nw-shell is to help a human operator explore the runtime state of a NetWitness service. It is, essentially, an interactive program that invokes APIs on running NetWitness services. Each NetWitness service includes a system API that exposes its runtime state as a *logical* tree. The shell leverages the Tree API structure to present a hierarchical view of a service that is similar to a file system view. Users can navigate the tree by using the cd command to access directories, and can view or modify the corresponding configuration at the location, or invoke API methods and view the current state of components in the node.

<span id="page-6-1"></span>The set of commands available to users at a given time depend on the current shell *context*, for example, their placement inside the *logical* tree. Certain commands, however, are always available, and we begin with a description of those commands.

## **System Commands**

Shell *system* commands operate on the shell itself, instead of the nodes of a connected service. These commands are always available.

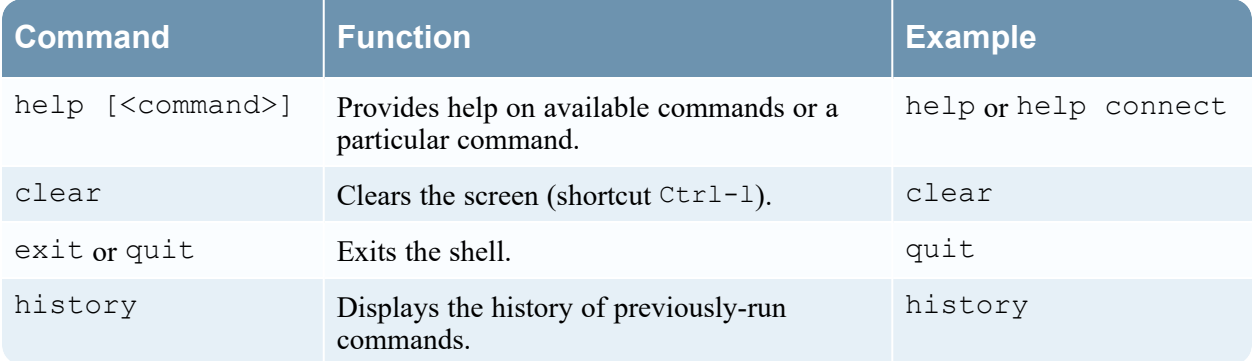

- Use the help  $\leq$  command $\geq$  to explore the available commands. It is always available.
- nw-shell supports tab completion of a command, and the applicable parameter names wherever possible. For example, pressing the **Tab** key after typing **e** completes the command to exit.
- <span id="page-6-2"></span>• nw-shell also supports a non-interactive mode where it executes scripts from a provided file, used by specifying the absolute filepath prefixed by the @ argument. See [Shell](#page-5-0) for details.

### **Available Commands**

```
Built-In Commands
        clear: Clear the shell screen.
        exit, quit: Exit the shell.
        help: Display help about available commands.
        history: Display or save the history of previously run commands
```
script: Read and execute commands from a file. stacktrace: Display the full stacktrace of the last error.

#### Context Commands

\* cd: Change the current node. Usage: cd <path>

connect: Connect to a service. One of --service or --port must be specified.Usage: connect [--service <service>[.<id>]] [--broker amqp://localhost/rsa/system] [--host localhost] [--port] [--insecure false]

\* where: Which service shell is connected to?

#### Token Commands

login: Authenticate to a service. Usage: login [connect-parameters]

login-insecure: Authenticate to a service providing user and password on the command prompt. The password is recorded in the shell history so this command must be used with care.Usage: login-insecure --user <user> --password <password> [connect-parameters]

- \* logout: Clear the authentication context: logout
- \* whoami: Who am I?

#### Tree Node Commands

- \* json: Print the current node as a JSON string
- \* show: Pretty print the current node

Tree Node List Commands

- \* config: Summarize configuration of the current subtree
- \* health: Summarize health of the current subtree

\* ls: List the children of the current node. Usage: ls [<filter>] [- values] [--types]

- \* lsv: Shorthand for ls --values. Usage: lsv [<filter>] [--types]
- \* method: Summarize methods of the current subtree
- \* metrics: Summarize metrics of the current subtree
- \* snapshot: Snapshot the current subtree

Tree Node Method Commands

\* invoke: Invokes the method that exists on the current method type

node. Usage: invoke [argument] [--file jsonfile] Tree Node Value Commands \* get: Get the value of the current node \* set: Set the value of the current node. Usage: set <new-value> Commands marked with (\*) are currently unavailable. Type `help <command>` to learn more.

#### <span id="page-8-0"></span>**Help, History Command Usage**

```
offline » help connect
```

```
connect - Connect to a service. One of --service or --port must be
specified. Usage: connect [--service <service>[.<id>]] [--broker
amqp://localhost/rsa/system] [--host localhost] [--port] [--insecure false]
    ...
    ...
offline » history
help
help connect
history
offline »
```
<span id="page-8-1"></span>You can navigate previously-typed commands in  $nw\text{-shell}$  by using the Up and Down arrow keys, which can help minimize typing by recalling previously-executed commands.

## **Authentication Commands**

As an administration and monitoring tool, it is important that nw-shell authenticates users before handing them control over a running service. The following commands manage the shell authentication context:

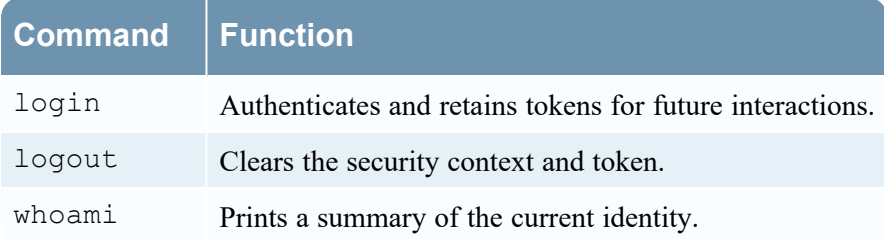

The login command can be used to authenticate the user and establish an identity. Service operators can log in once (against the NetWitness Security Server) and then use the token to connect to multiple services and perform administration based on the roles assigned. This single-sign-on workflow is simplified by separating the login and connect commands to allow the operator to authenticate once (using login) and then switch services seamlessly using connect.

In general, the login command takes the same parameters as connect (described below) to specify the service that performs the credential validation. For example:

```
offline » login
user: admin
password: ********
admin@offline » connect --service respond-server
INFO: Connected to respond-server (23e1dab7-0658-41a5-bb1e-d716a37d5ea5)
admin@respond-server:Folder:/rsa »
admin@respond-server:Folder:/rsa » connect --service investigate-server
INFO: Connected to investigate-server 2f21db20-4b50-48cf-8f7f-c0be0d1d1d12)
admin@investigate-server:Folder:/rsa »
```
The current logged-in identity can be confirmed at any point using the whoami command. For example: admin@offline » whoami

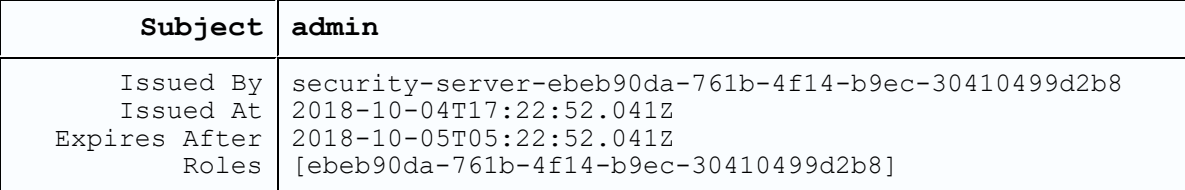

The shell security context can be cleared by using the logout command.

security-server:Folder:/rsa » logout security-server:Folder:/rsa » whoami You are not logged in.

Some operations, such as setting certain configuration properties or invoking a method, require a certain RBAC. To perform such privileged operations, you need to authenticate with an identity that has the necessary permissions. For example:

```
security-server:Configuration » /rsa/logging/operations/max-file-count » get
10
security-server:Configuration:/rsa/logging/operations/max-file-count » set 15
ERROR: Failed to set the node value: Access is denied
security-server:Configuration:/rsa/logging/operations/max-file-count » login
user: admin
```
password: \*\*\*\*\*\*\*\*\*\* admin@security-server:Configuration:/rsa/logging/operations/max-file-count » set 15 security-server:Configuration:/rsa/logging/operations/max-file-count » get 15

### <span id="page-10-0"></span>**Context-Changing Commands**

The following commands change the current shell context.

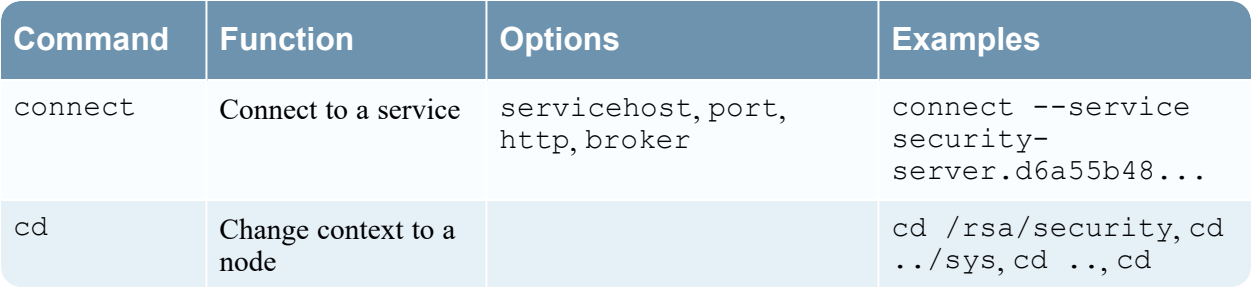

### <span id="page-10-1"></span>**Connecting to a Service**

The shell can connect to services over AMQP or HTTP(S), however, AMQP is the preferred and default option.

To connect to a specific instance of a service, name and serviceId needs to be supplied in the format:

connect --service {service-name}.{serivceId} For example, foo-server.d6a55b48-6103-46bd-9ead-3b4d589b302b.

<span id="page-10-2"></span>If the service identifier is skipped, it is assumed to be any, for example, connect  $-$ -service foo-server will connect with any service named foo-server that is connected to the AMQP broker.

#### **Change Node**

The cd command can be used to change the current node. Just like cd on a file system shell, it takes relative or absolute paths as input and changes the current context to the node at that path.

```
offline » cd
Command 'cd' was found but is not currently available because you are not
connected to any service.
```
offline » connect

```
security-server:Folder:/rsa » cd log
security-server:Folder:/rsa/logging » cd ../security
security-server:Component:/rsa/security » cd /rsa/security/fips-mode
security-server:Configuration:/rsa/security/fips-mode » cd
security-server:Folder:/rsa »
```
The shell prompt summarizes and presents the user's current context. It starts off with  $\sigma$ ffline, and once the shell is connected to a service, it displays the service name it is connected to, and the type and the path of the current node. Once the user is authenticated, the userId is included in the prompt.

Invoking cd before connecting to a service reminds the user that some commands work only in certain contexts.

**Note:** Some commands are available only in certain contexts. For example, cd works only when the shell is *online*. The Help command lists all the commands, but commands marked with (\*) are unavailable in the given context.

<span id="page-11-0"></span>Certain node-specific commands are enabled only when the current node is of a certain type. For example, method nodes support a command invoke, which is not enabled for any other node type.

#### **Node Display Commands**

The following commands are available with all node types. They do not take any arguments, and display the node details for the user to review.

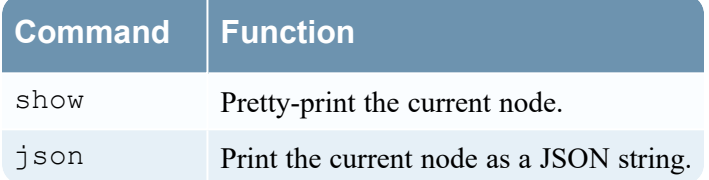

#### For example:

```
security-server:Configuration:/rsa/security/authentication/token-
lifetime » show
```
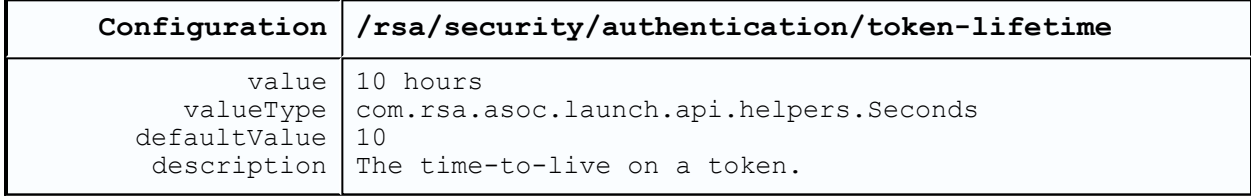

security-server:Configuration » /rsa/security/authentication/token-lifetime » json

{

"path" : "/rsa/security/authentication/token-lifetime",

```
"type" : "Configuration",
```

```
"value" : "10 HOURS",
 "parent" : {
    "path" : "/rsa/security/authentication",
   "type" : "Component"
 },
 "attributes" : {
   "defaultValue" : 10,
    "valueType" : "com.rsa.asoc.launch.api.helpers.Seconds",
   "description" : "The time-to-live on a token."
 }
}
```
<span id="page-12-0"></span>The output of json dumps the API payload and may contain more details than those shown by show.

### **Node Value Commands**

Configuration, Metric and Health nodes have values. Their current values can be obtained using the get command.

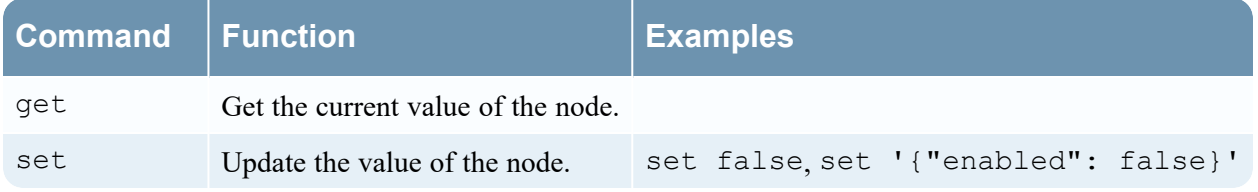

For example:

```
security-server:Gauge:/rsa/process/hostname » get
"hostxyz.corp.emc.com"
security-server:Gauge:/rsa/process/hostname » cd /rsa/transport/http/secure
security-server:Configuration:/rsa/transport/http/secure » get
```
true

The value of a Configuration node can be changed by invoking the set command. For example: admin@security-server:Configuration:/rsa/security/pki/tls-protocols » show

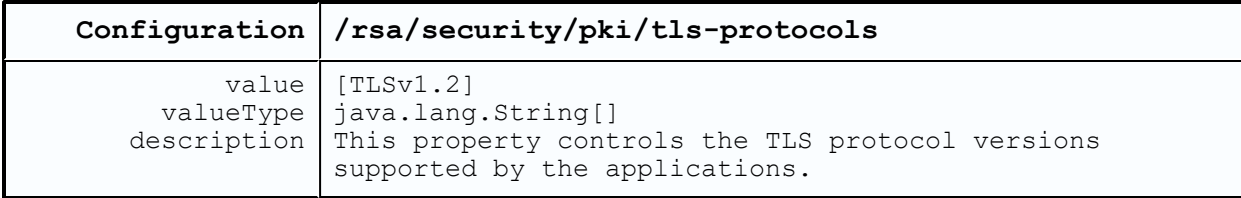

```
admin@security-server:Configuration:/rsa/security/pki/tls-protocols » set '
["SSLv3"]'
admin@security-server:Configuration:/rsa/security/pki/tls-protocols » value
[
  "SSLv3"
\, \, \,
```
#### <span id="page-13-0"></span>**Node List Commands**

Folder, Component and Method nodes can contain other nodes as their children. You can use the ls command to list the children nodes, their types, and where available, their current values.

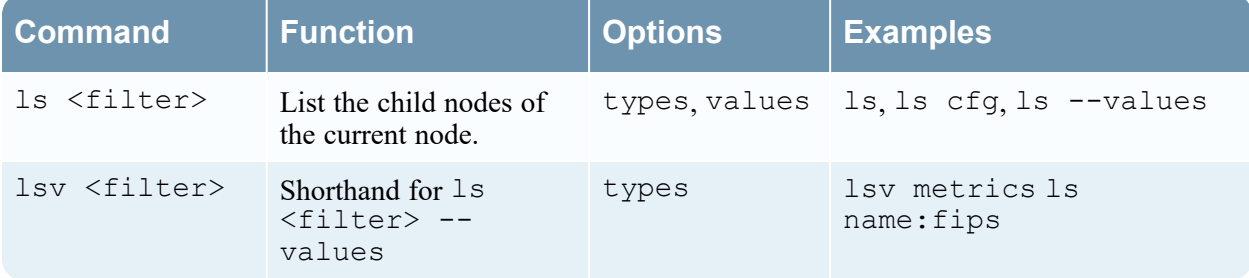

#### For example:

security-server:Component:/rsa/process » ls

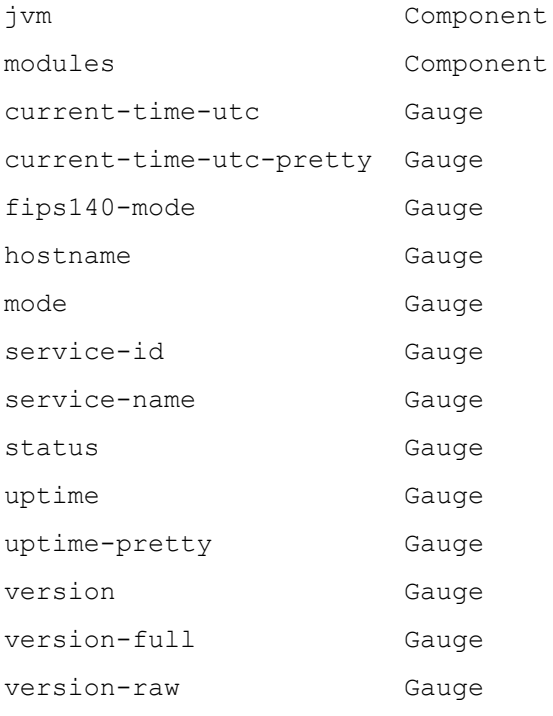

```
ready Method
shutdown Method
security-server:Component:/rsa/process » ls comp
jvm Component
modules Component
security-server:Component:/rsa/process » ls name:uptime
uptime Gauge
uptime-pretty Gauge
security-server:Component:/rsa/process » ls name:uptime --values
uptime Gauge 3713854
uptime-pretty Gauge 1 hour 1 minute 53 seconds
security-server:Component:/rsa/process » lsv
jvm
modules
current-time-utc 1483978142782
current-time-utc-pretty 2017-01-09T16:09:02.782Z
fips140-mode true
hostname hostxyz.corp.emc.com
mode Normal
service-id 1fb7572a-4d87-497e-a4da-802819c10a72
service-name no-op-server
status Running
uptime 512064
uptime-pretty 8 minutes 32 seconds
version 0.0
version-full 0.0.0.0version-raw 0.0.0.0
ready
shutdown
```
Listing commands are not available on nodes that do not have children (for example, configuration or metric nodes):

```
security-server:Component:/rsa/process » cd hostname
security-server:Gauge:/rsa/process/hostname » ls
Command 'ls' exists but is not currently available because you are not logged
in.
```
<span id="page-15-0"></span>**Note:** Values displayed in ls and lsv may be truncated for presentation purposes. Use get on the value node to get the complete (unaltered) value of a node.

#### **Method Node Commands**

The method command shows all the available methods and all the sub-folders under the current node.

```
security-server: Component: / rsa/process » method
```

```
/rsa/process/ready
```
/rsa/process/shutdown

On a node that is of Method type , the invoke command will invoke the method. For example:

```
security-server:Method:/rsa/process/ready » invoke
```

```
{
 "ready" : true,
 "serviceId" : "84f36740-5ae7-409f-b14f-b17e98703983",
 "marketingVersion" : "0.0"
}
```
If the method signature takes input, then invoke  $\langle$ input $\rangle$  will invoke the method with given parameters.

security-server:Method:/rsa/health/get » show

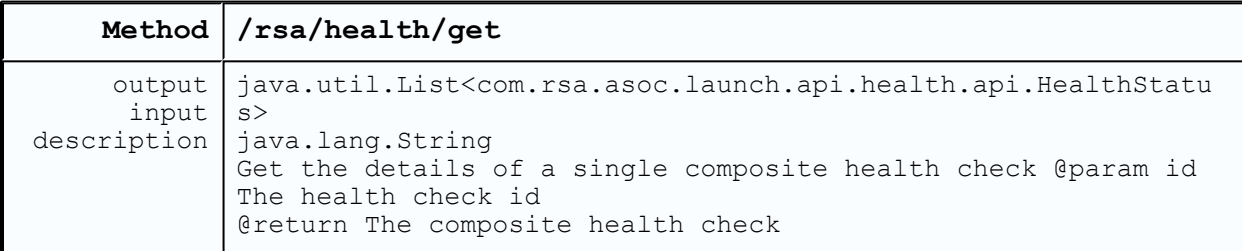

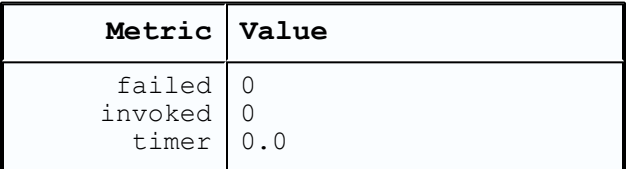

```
Method:/rsa/health/get » invoke 'rsa.health.checks.security-pki'
\Gamma{
    "name" : "rsa.security.pki.pki-health",
    "status" : "Unhealthy",
    "details" : {
      "Reason" : "Using a self-signed certificate" }
  }
]
```
For inline method execution with input payload, in cases where the input contains any special characters such as  $\setminus$ ,  $\setminus$ n,  $\setminus$ r,  $\setminus$ t, ", the input needs to be properly escaped with a backslash  $(\setminus)$ . In cases where method takes a complex payload, payload can be supplied with a file reference. In this

case, payload does not need any special escaping.

```
Method:/rsa/configuration/collections/register » invoke --file
/tmp/jsonfile.txt
```
#### **Run State of a Service**

<span id="page-16-1"></span>Once nw-shell is connected to a service, commands like health, metrics, config or snapshot can be used to retrieve the current state of the service at the current node, and all the subfolders under the current node.

## **Health**

The health command lists the health of the components, and the all the sub-folders, under the current node.

```
admin@security-server:Component:/rsa/process » health
/rsa/process/jvm/memory-health Healthy
/rsa/process/modules/module-health Healthy
```
## <span id="page-16-2"></span>**Respond Server APIs**

You can use  $nw\text{-shell}$  to retrieve and modify the incident details. In order for this to work, make sure that the relevant APIs are exposed. You can perform following actions using these APIs.

Retrieve [Incidents](#page-17-0) [Retrieve](#page-17-1) Incident Details Retrieve [Incidents](#page-17-0)

<span id="page-17-0"></span>Add Alerts to an [Incident](#page-19-0) Delete Alerts from an [Incident](#page-20-0)

### **Retrieve Incidents**

You can retrieve incidents using a single criteria. The criteria can include name, priority, risk score, status, alert count, etc. The invoke command returns all the incidents with the matching criteria.

**Note:** You must export the output to a file to avoid rollover in the shell output. You can query using single meta filters only, for example, filter by name or priority. Depending on the load, a large number of results might cause the request time-out.

#### **Sample Query**

```
admin@respond-server:Folder:/rsa » cd respond/incident
admin@respond-server:Component:/rsa/respond/incident » cd find-incident-by-
```
criteria

```
admin@respond-server:Method:/rsa/respond/incident/find-incident-by-criteria »
```
invoke '["<meta name>", "<meta value>", "<number of records>"]'

#### **Examples**

The following example command reads the query from an input file and exports the results to an output file.

invoke --file /root/incident\_req.txt outputFile /root/output\_incidents.json

In the above example, the incident  $req.txt$  file contains the following information.

```
[root@SA ~]# cat incident_req.txt
["status", "ASSIGNED", "500"]
```
The output is exported to the output incidents.json file that contains 500 incidents with ASSIGNED status.

The following are some more examples:

- Retrieve incidents with testinc for rule as name and a maximum of 10 incidents. ["name", "testinc for rule", "10"]
- Retrieve incidents with HIGH priority and a maximum of 50 incidents. ["priority", "HIGH", "50"]"]
- <span id="page-17-1"></span>• Retrieve incidents with ASSIGNED status and a maximum of 500 incidents. ["status", "ASSIGNED", "500"]

#### **Retrieve Incident Details**

The invoke command is used to list the details of specific incidents.

#### **Sample Query**

```
admin@respond-server:Folder:/rsa » cd respond/incident
admin@respond-server:Component:/rsa/respond/incident » cd find-by-ids
```

```
admin@respond-server:Method:/rsa/respond/incident/find-by-ids » invoke '["INC-
1", "INC-2"]'
```
The output is incident details in JSON format displayed in nw-shell.

#### **Examples**

You can use an input file containing the request to list the incident details.

```
admin@respond-server:Method:/rsa/respond/incident/find-by-ids » invoke --file
/tmp/findIncidents.txt
```
The output is incident details in JSON format displayed in nw-shell.

In the above example, the file  $/\text{tmp/findIncidents.txt}$  file contains the following information.

[root@NWAPPLIANCE27144 ~]# cat /tmp/findIncidents.txt

```
["INC-10", "INC-12"]
```
You can store the incident details to an output file.

```
admin@respond-server:Folder:/rsa » cd respond/incident
admin@respond-server:Component:/rsa/respond/incident » cd
/rsa/respond/alert/add-alerts-to-incident
admin@respond-server:Method:/rsa/respond/incident/find-by-ids » invoke '["INC-
1", "INC-2"]' outputFile /root/result_output.json
```
<span id="page-18-0"></span>The output is incident details in JSON format stored in the result output.json file.

#### **Retrieve Alerts**

You can retrieve alerts using a single criteria. The criteria can include any field that is part of the alert record (alert name, alert type, alert source, etc). The invoke command returns the alert with the matching criteria.

**Note:** You must export the output to a file to avoid rollover in the shell output. You can query using single meta filters only, for example, filter by name or type. Depending on the load, a large number of results might cause the request time-out.

#### **Sample Query**

```
admin@respond-server:Folder:/rsa » cd respond/alert
admin@respond-server:Component:/rsa/respond/alert » cd find-alerts-by-criteria
admin@respond-server:Method:/rsa/respond/alert/find-alerts-by-criteria »
invoke '["<meta name>", "<meta value>", "<number of alerts to retrieve>",
"<list of alert fields (include fields)>"]'
```
Note: If you provide <null> as the <list of alert fields> value, the output returns all the alert fields.

#### **Examples**

The following example command reads the query from an input file and exports the results to an output file.

invoke --file /root/alerts\_req.txt outputFile /root/output\_alerts.json

In the above example, the alerts  $\text{reg.txt}$  file contains the following information.

[root@SA ~]# cat alerts\_req.txt ["alert.source","Event Stream Analysis", "20", "alert.severity"]

The output is exported to the output alerts.json file that contains 20 alerts from Event Stream Analysis and the alert severity field included.

The following are some more examples:

- Retrieve 20 alerts from Event Stream Analysis with the alert severity field included. ["alert.source","Event Stream Analysis", "20", "alert.severity"]
- <span id="page-19-0"></span>• Retrieve 20 alerts from Event Stream Analysis with all the alert fields included. ["alert.source","Event Stream Analysis", "20", "null"]

#### **Add Alerts to an Incident**

The invoke command is used to add alerts to an existing incident. You will require alert IDs and Incident ID.

#### **Sample Query:**

admin@respond-server:Folder:/rsa » cd respond/alert

admin@respond-server:Component:/rsa/respond/incident » cd

/rsa/respond/alert/add-alerts-to-incident

admin@respond-server:Method:/rsa/respond/alert/add-alerts-to-incident » invoke

```
'["INC-1","603dcc5091e818391ee57e1d","603dcc5091e818391ee57e1c",
```

```
"603dcc5091e818391ee57e1e"]'
```
Alternatively, you can specify the add alert query in an input file.

invoke --file /tmp/add\_alerts.txt

In the above example, the  $/$ tmp $/$ add alerts.txt file contains the following information.

[root@NWAPPLIANCE27144 ~]# cat /tmp/add\_alerts.txt

```
["INC-1","603dcc5091e818391ee57e1d","603dcc5091e818391ee57e1c",
```
"603dcc5091e818391ee57e1e"]

The first parameter is the incident ID (INC-1). The rest of the parameters are alert IDs (for example, 603dcc5091e818391ee57e1e) to be added to the incident mentioned in the first parameter.

The output is a list of alert IDs added to the incident.

### <span id="page-20-0"></span>**Delete Alerts from an Incident**

The invoke command is used to remove alerts from an existing incident. You will require alert IDs and Incident ID.

#### **Sample Query:**

```
admin@respond-server:Folder:/rsa » cd respond/alert
admin@respond-server:Component:/rsa/respond/incident » cd
/rsa/respond/alert/delete-alerts-by-alert-ids
admin@respond-server:Method:/rsa/respond/alert/delete-alerts-by-alert-ids »
invoke '["INC-1","603dcc5091e818391ee57e1d","603dcc5091e818391ee57e1c",
"603dcc5091e818391ee57e1e"]'
```
Alternatively, you can specify the delete alert query in an input file.

invoke --file /tmp/delete\_alerts.txt

In the above example, the file  $/\text{tmp}/\text{delete } \text{alerts.txt}$  file contains the following information.

```
[root@NWAPPLIANCE27144 ~]# cat /tmp/delete_alerts.txt
```

```
["INC-1","603dcc5091e818391ee57e1d","603dcc5091e818391ee57e1c",
```

```
"603dcc5091e818391ee57e1e"]
```
The first parameter is the incident ID (INC-1). The rest of the parameters are alerts IDs (for example, 603dcc5091e818391ee57e1e) to be removed from the incident mentioned in the first parameter.

<span id="page-20-1"></span>The output is a list of alert IDs removed from the incident.

## **Metrics**

The metrics command lists all of the available metrics, and all the sub-folders, under the current node.

```
admin@respond-server:Component:/rsa/tree/node » metrics
```

```
/rsa/tree/node/get/invoked 14
/rsa/tree/node/get/timer 5666541.077918259
/rsa/tree/node/list/invoked 12
/rsa/tree/node/list/timer 6652400.379371729
```
In the above example, /rsa/tree/node/get/invoked 14 shows that the method get is invoked 14 times, and timer shows that it took on average 5666541.077918259 nano seconds to process the get request.

Using cd into the timer node shows more details, such as rate of requests, for the current node for perminute and five minutes. For example:

admin@respond-server:Timer:/rsa/tree/node/get/timer » show

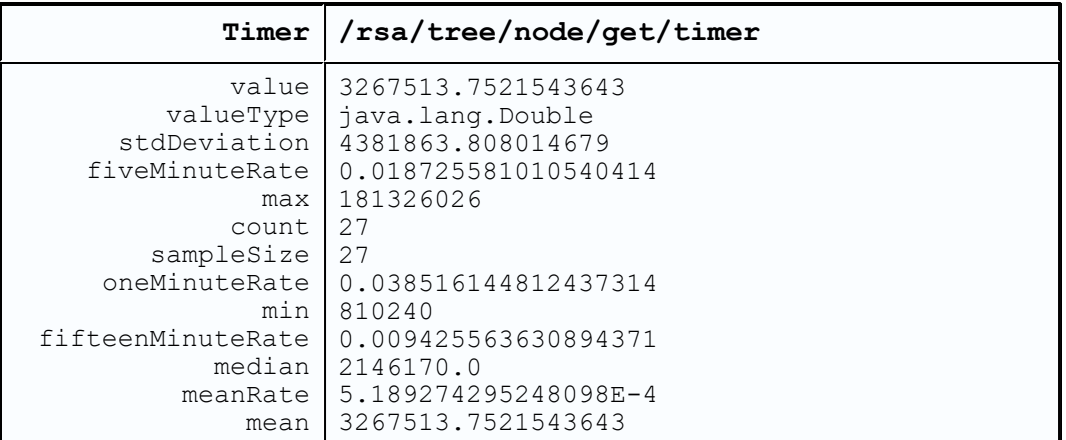

## <span id="page-21-0"></span>**Config**

The config command shows all the configuration properties in the current node and all the sub-folders under the current node.

```
admin@respond-server:Component:/rsa/logging » config
```
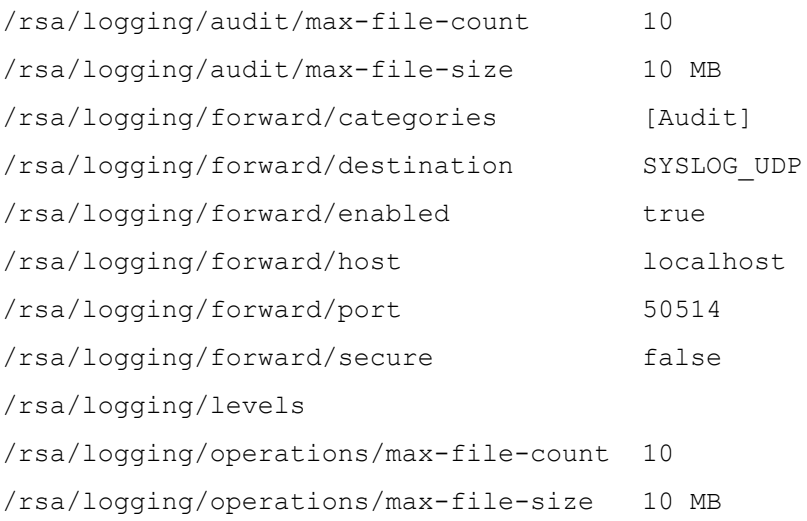

## <span id="page-22-0"></span>**Snapshot**

The snapshot command combines metrics, configuration, and health of the current state of the service node and all the sub-folders under the current node. This command is very useful for troubleshooting purposes. When opening a support case, take a snapshot dump at the root node \rsa of a service that might be having issues, and attach it to the case.

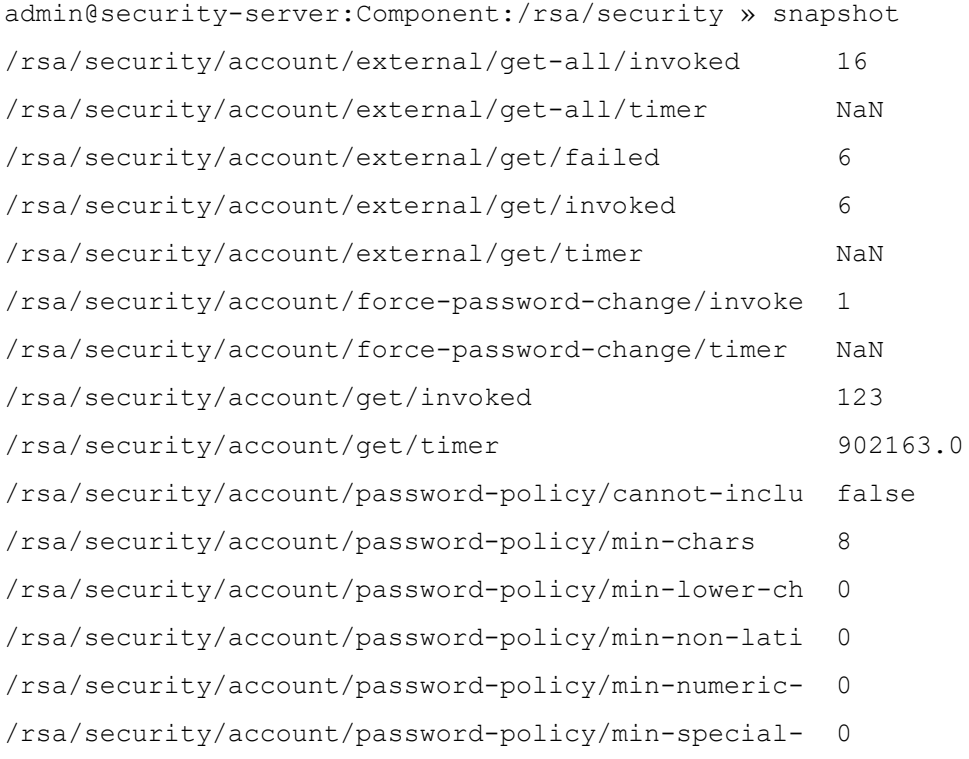

<span id="page-22-1"></span>----

## **Scripting**

nw-shell supports non-interactive executions that can take commands from files. For example:

```
> cat /tmp/foo.script
connect --service security-server
cd /rsa/security/pki/ciphers
get
> time nw-shell @/tmp/foo.script
INFO: Connected to security-server (52c7b92c-23d5-4b3e-9973-31d8b1b27ec4)
\lceil
```

```
"TLS_ECDHE_RSA_WITH_AES_128_CBC_SHA256",
  "TLS_ECDHE_RSA_WITH_AES_128_CBC_SHA",
  "TLS_ECDHE_RSA_WITH_AES_128_GCM_SHA256",
  "TLS_DHE_RSA_WITH_AES_128_CBC_SHA"
]
nw-shell 5.89s user 0.33s system 305% cpu 2.032 total
```
nw-shell also has a built-in script which can be used to execute scripts in the shell once the shell is launched.

```
offline » script --file /tmp/foo.script
INFO: Connected to security-server (52c7b92c-23d5-4b3e-9973-31d8b1b27ec4)
[
  "TLS_ECDHE_RSA_WITH_AES_128_GCM_SHA256",
  "TLS_ECDHE_RSA_WITH_AES_128_CBC_SHA256",
  "TLS_DHE_RSA_WITH_AES_128_GCM_SHA256",
  "TLS_RSA_WITH_AES_128_CBC_SHA256"
]
```
<span id="page-23-0"></span>**Note:** nw-shell is primarily meant to help a human to explore the runtime state of a NetWitness Platform service. For most other purposes, it is usually best to use the service published APIs.

## **Troubleshooting Commands**

<span id="page-23-1"></span>The nw-shell utility provides troubleshooting commands to help recover from misconfigurations that may cause the service to work improperly.

#### **fix-keystore**

When a service's keystore is corrupt or its SSL trust is broken with the rest of NetWitness, you can use the fix-keystore command to fix this issue. This command reads the keystore file of the services running on the host and attempts to reestablish trust with the NetWitness Platform CA. For example, the following is the command to repair the respond-server 's keystore:

>> fix-keystore --service respond-server

This command repairs the keystore keystore.p12 that is located at /etc/netwitness/respondserver. It does not modify the service's original keystore. The repaired keystore can be found with the suffix

.good, for example, keystore.p12.good. If no fixes can be made to the keystore, this command does not write the new keystore.p12.good file.

Once the keystore repair is successful, the system admin can restore the service's communication by renaming keystore.p12.good to keystore.p12 and restart the service.

#### <span id="page-24-0"></span>**print-keystore**

The print-keystore command prints the requested NetWitness Platform Service's keystore certificates to the given output file in JSON format. Unless verbose is enabled, only a few key attributes of the certificates are printed to the file. For example, the following command prints the respond-server's keystore certificates.

>> print-keystore respond-server outputFile /tmp/crts

With verbose enabled:

<span id="page-24-1"></span>>> print-keystore respond-server outputFile /tmp/crts verbose

#### **reconstruct-keystore**

The reconstruct-keystore command can be used when a service's keystore needs to be restored to its original clean state.

The following command reconstructs the respond-server's keystore to the new file /etc/netwitness/respond- server/keystore.p12.new (it does not modify the original keystore).

>> reconstruct-keystore --service respond-server

<span id="page-24-2"></span>To restore the service back to its healthy state, restore keystore.p12.new to keystore.p12, and restart the service.

## **Advanced Customization**

The following JVM system properties can be used to customize certain aspects of the  $nw$ -shell presentation:

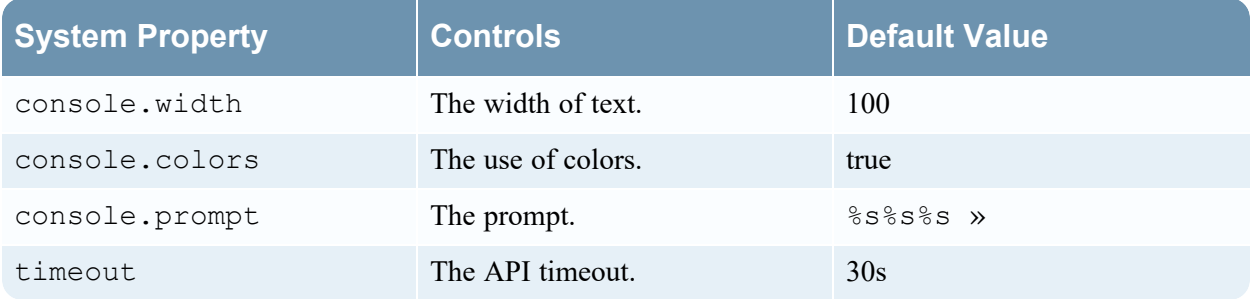

These can be specified using the JAVA\_OPTS environment variable. For example:

```
> export JAVA OPTS="-Dtimeout=100s -Dconsole.width=40 -
Dconsole.prompt=%s%s%s>"
> export JAVA_OPTS="-Dconsole.colors=false"
> nw-shell
```
The API timeout is a time unit which can use typical time unit values such as 30 MINUTES, 30 mins, 30 m, 5 seconds, 5 sec, 5s, 5, 8000 milliseconds, or 8000 ms (ms = milliseconds).

The value of console.prompt must contain placeholders (for example,  $\epsilon$ s) for three strings which are replaced, in order, by:

- 1. The node type
- 2. A separator (:)
- 3. The node path

Setting console.colors to false will not turn off *all* use of colors, it only disables colors used by nw-shell in its output. The underlying libraries that the program uses may still output some text in color.

# <span id="page-26-0"></span>**Tree View**

A NetWitness service, such as security-server or investigate-server, is a collection of components working together to implement the goals of the service. This topic describes the support for exposing these components and their associated elements (for example, configuration parameters, metrics, API methods, health checks, and so on) in a tree-view. The tree-view is a hierarchicallynested arrangement of tree-nodes, each of which corresponds to a distinct functional area of the service. The arrangement enables the end-user to navigate the nodes at run-time and to explore the current state of the service. See [Shell](#page-5-0) for an interactive tool that uses the tree-view.

## <span id="page-26-1"></span>**Features**

The tree-view implements the following features:

- <sup>l</sup> Supports encapsulation of functionally related elements under the same tree-node.
- <span id="page-26-2"></span>• Supports hierarchical linkage of  $t$  ree-node s to enable navigation from one node to another.

## **Implementation**

<span id="page-26-3"></span>The current implementation of the tree-view is described in the following sections.

## **Node Types**

The tree-view is comprised of tree-node instances taken from the following types.

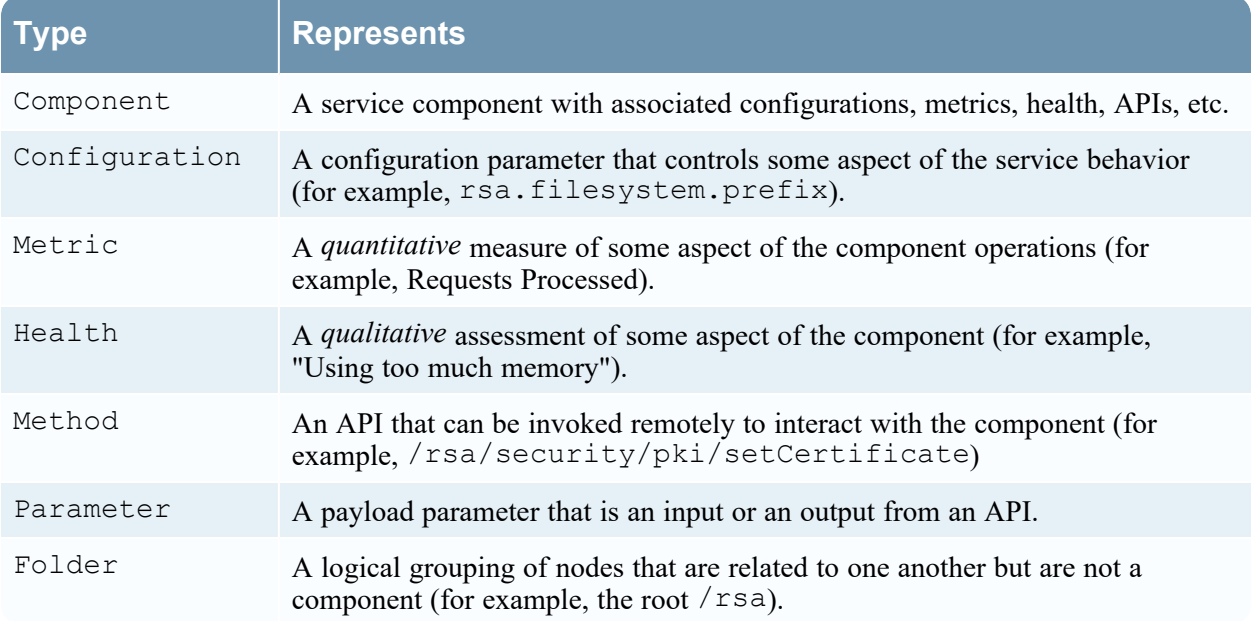

### <span id="page-27-0"></span>**Node Structure**

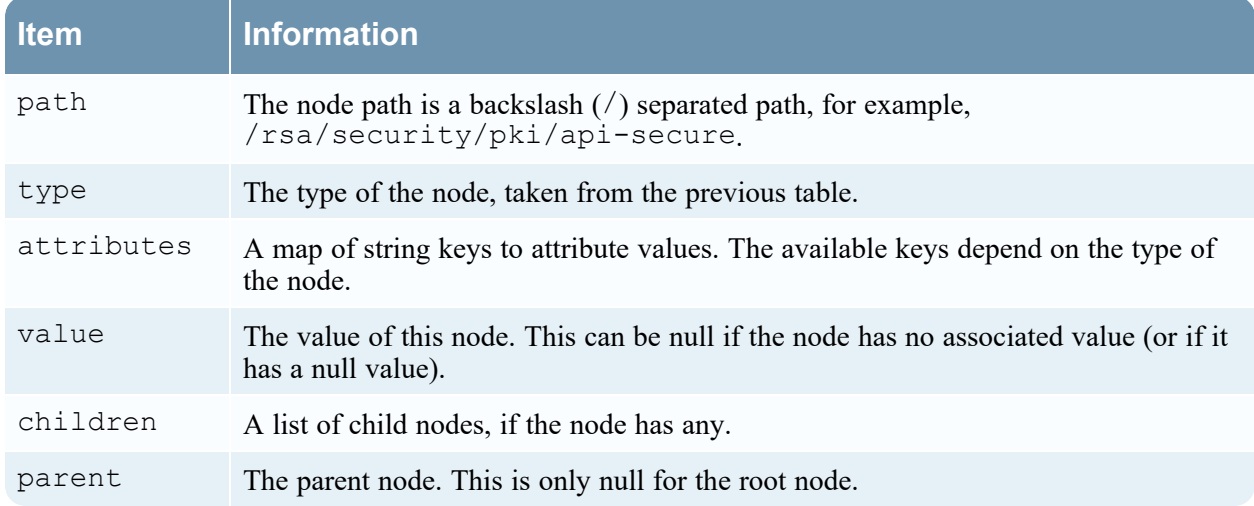

All tree-nodes have the same structure. In particular, they include the following elements: